#### USB-zu-RS-232-Netzteil UC232A / UC232A1

### Adaptador USB a RS-232 UC232A / UC232A1

#### Адаптер UC232A / UC232A1 USB в RS-232

#### Adaptador USB para RS-232 UC232A / UC232A1

www.aten.com

### www.aten.com

www.aten.com

#### www.aten.com

#### **A Hardware Review**

- **Front View**
- **1** USB Connector
- **2** Serial Connector
- **3** Connector Nut
- **4** Power LED
- **B Hardware Installation**

To install the UC232A / UC232A1, do the following:

#### Adaptateur USB vers RS-232 UC232A / UC232A1 And Controlled USB - RS-232 UC232A1 Adaptateur USB - RS-232 UC232A1

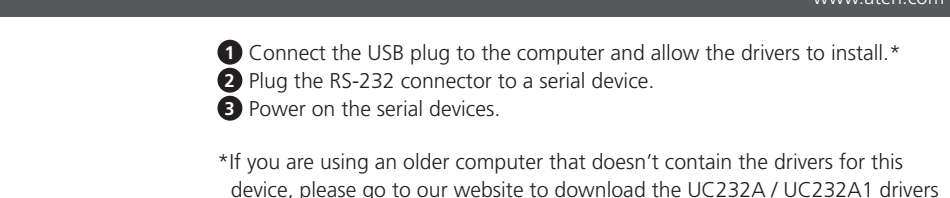

and install them before setting up the hardware.

#### **A Hardwareübersicht**

- **Ansicht von vorne**
- **1** USB-Anschluss
- **2** Serieller Anschluss
- **3** Anschlussmutter
- **4** Betriebsanzeige-LED

### **B Hardwareinstallation**

Gehen Sie zur Installation des UC232A / UC232A1 wie folgt vor:

### **A Resumen de hardware**

- **Vista frontal**
- **1** Conector USB
- **2** Conector serie **3** Tuerca de conector
- **4** LED de alimentación
- 

### **B Instalación del hardware**

Para instalar el adaptador UC232A / UC232A1, realice el siguiente procedimiento:

**1** Verbinden Sie den USB-Stecker mit dem Computer und erlauben Sie die Installation der Treiber.\*

**2** Verbinden Sie den RS-232-Anschluss mit einem seriellen Gerät.

**3** Schalten Sie die seriellen Geräte ein.

- Per installare l'UC232A / UC232A1, agire come segue:
- **1** Collegare la spina USB al computer e consentire l'installazione dei driver.\*
- www.aten.com www.aten.com

\*Falls Sie einen älteren Computer benutzen, der keine Treiber für dieses Gerät enthält, rufen Sie bitte unsere Webseite auf, laden Sie die UC232A / UC232A1- Treiber herunter und installieren Sie diese, bevor Sie die Hardware einrichten.

**1** Conecte el enchufe USB al equipo y deje que se instalen los controladores.\*

**2** Enchufe el conector RS-232 a un dispositivo serie.

**3** Encienda los dispositivos serie.

\*Si utiliza un equipo antiguo que no contenga los controladores para este dispositivo, vaya a nuestro sitio web para descargar los controladores del adaptador UC232A / UC232A1 e instálelos antes de configurar el hardware.

#### **A Aperçu du matériel**

- **Vue de devant**
- **1** Connecteur USB
- **2** Connecteur série
- **3** Écrou du connecteur
- **4** LED d'alimentation

### **B Installation du matériel**

Pour installer l'UC232A / UC232A1, procédez comme suit :

**1** Connectez la prise USB à l'ordinateur et laissez les pilotes s'installer.\*

**2** Branchez le connecteur RS-232 à un appareil série.

**3** Mettez sous tension les appareils série.

\*Si vous utilisez un ordinateur plus ancien qui ne contient pas les pilotes pour cet appareil, veuillez vous rendre sur notre site Web pour télécharger les pilotes

UC232A / UC232A1 et les installer avant de configurer le matériel.

**Package Contents** 1 UC232A / UC232A1 USB to RS-232 Adapter 1 User Instructions **B Hardware Installation** To USB port To RS-232 **1** Serial Port

#### UC232A / UC232A1 USB to RS-232 Adapter Adatemic Come Adattatore USB-RS-232 UC232A / UC232A / UC232A / UC232A / UC232A / UC232A / UC232A / UC232A / UC232A / UC232A / UC232A / UC232A / UC232A / UC232A / UC232A / UC232A / UC2

### **A Descrizione hardware**

- **Vista anteriore**
- **1** Connettore USB
- **2** Connettore seriale
- **3** Dado connettore
- **4** LED Power (Alimentazione)

### **B Installazione dell'hardware**

- **2** Collegare il connettore RS-232 ad un dispositivo seriale. **3** Accendere i dispositivi seriali.
- \*Se si utilizza un computer meno recente che non contiene i driver per questo dispositivo, visitare il nostro sito web per scaricare i driver dell'UC232A / UC232A1 e installarli prima di configurarer l'hardware.

#### **A Обзор аппаратного обеспечения**

- **Вид спереди**
- **1** Разъем USB
- **2** Последовательный разъем
- **3** Гайка разъема
- **4** Индикатор питания

#### **B Установка аппаратного обеспечения**

Для установки UC232A / UC232A1 выполните следующие действия.

- **1** Подключите вилку USB к компьютеру и подождите, пока завершится установка драйверов.\*
- **2** Подключите устройство с последовательным интерфейсом к разъему RS-232.
- **3** Включите питание устройств с последовательным интерфейсом.
- \* Если используется компьютер старой модели, на котором отсутствуют драйверы для данного устройства, зайдите на веб-сайт компании, загрузите драйверы UC232A / UC232A1 и установите их перед установкой аппаратного обеспечения.

#### **A Огляд апаратного забезпечення**

- **Вигляд спереду**
- **1** Сполучувач USB
- **2** Послідовний сполучувач
- **3** Гайка сполучувача
- **4** Світлодіод живлення

#### **B Інсталяція апаратного забезпечення**

Щоб інсталювати UC232A / UC232A1, виконайте наступне:

#### **A Vista do hardware**

- 
- 
- 
- 
- 

- **Vista frontal**
- **1** Conector USB
- **2** Conector de Série
- **3** Porca do conector
- **4** LED de energia

#### **B Instalação do hardware**

Para instalar o adaptador UC232A / UC232A1, faça o seguinte:

- **1** Підключіть штекер USB до комп'ютера і дозвольте інсталяцію драйверів.\*
- **2** Вставте сполучувач RS-232 до послідовного пристрою.
- **3** Увімкніть живлення послідовних пристроїв.
- \* Якщо ви користуєтеся старим комп'ютером, що не має драйверів для цього пристрою, завантажте з нашого веб-сайту драйвери UC232A / UC232A1 і встановіть їх перед налаштуванням апаратних засобів.

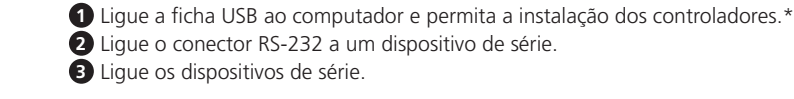

\*Se utilizar um computador mais antigo que não contém os controladores para este dispositivo, aceda ao nosso website para transferir os controladores do UC232A / UC232A1 e instale-os antes de configurar o hardware.

**A Hardware Review**

© Copyright 2023 ATEN® International Co. Ltd.

ATEN and the ATEN logo are registered trademarks of ATEN International Co., Ltd. All rights reserved. All other trademarks are the property of their respective owners.

Part No. PAPE-1223-L50G Released: 06/2023

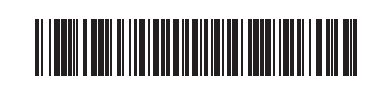

**USB to RS-232 Adapter Quick Start Guide**

# ETEN

## **UC232A / UC232A1**

**2**

**4**

**3**

**1**

Ľ.

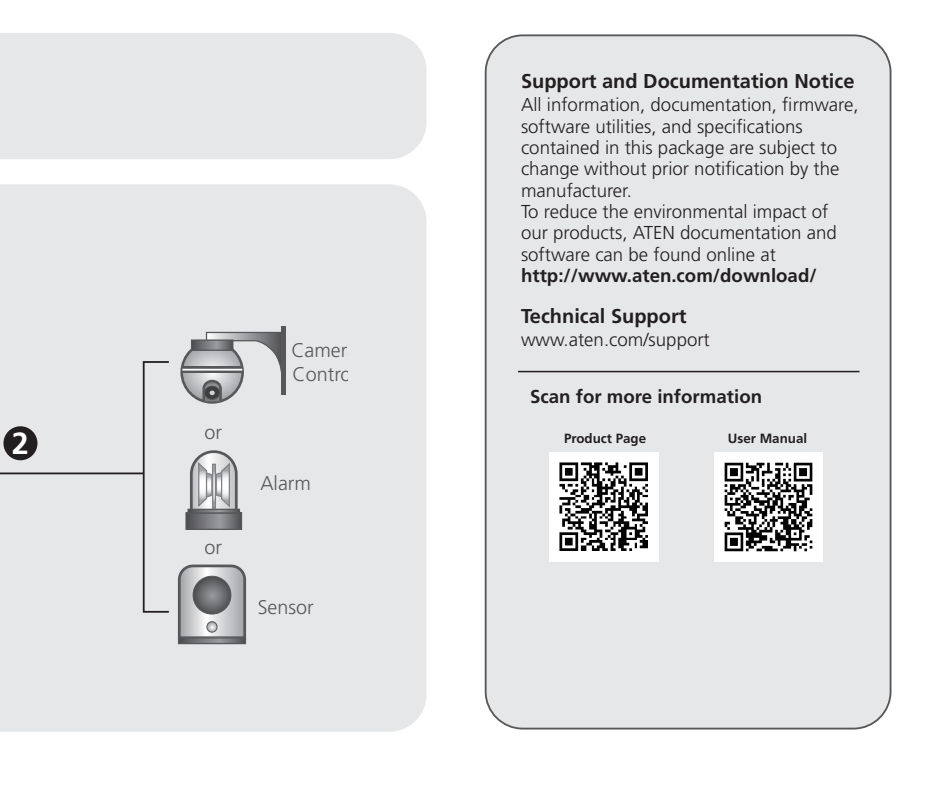

#### UC232A / UC232A1 USB den RS-232' ya Adaptör

#### UC232A / UC232A1 USB - RS-232 Adapter

#### UC232A / UC232A1 USB na RS-232 Adaptér

#### UC232A/UC232A1 Adapter USB do RS-232

### Adaptor USB la RS-232, UC232A / UC232A1

UC232A / UC232A1 USB-RS-232アダプター

#### UC232A / UC232A1 USB to RS-232 어댑터

#### UC232A / UC232A1 USB转RS-232转接器

#### △ 硬體檢視

#### UC232A / UC232A1 USB 轉 RS-232 轉接器

www.aten.com

www.aten.com

www.aten.com

- $\bigcirc$  USBコネクター
- $2$  シリアルコネクター 3 コネクターナット
- **4** 電源LED

## **B ハードウェアのセットアップ**

www.aten.com

www.aten.com

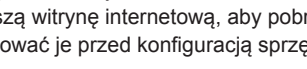

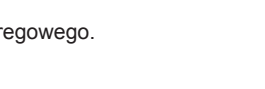

#### www.aten.com Phone: 02-467-6789

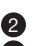

#### www.aten.com.cn 电话支持:+86-10-8296-1301/8296-1302

#### www.aten.com 技術服務專線:02-8692-6959

#### **A Donanım**

#### **Ön taraf**

- **1** USB Konektör
- **2** Seri konektör
- **3** Nut konektör
- **4** Güç LED
- 

#### **B Donanım Kurulumu**

- UC232A / UC232A1 Kurmak için aşağıdaki maddeleri takip edin:
- **1** USB yi bilgisayarınıza bağlayın ve sürücülerin kurulmasına izin verin\*

#### **A Hardver tulajdonságok**

#### **Előlap**

- **1** USB csatlakozó
- **2** Soros csatlakozó
- **3** Csatlakozó Rögzítő
- **4** Power LED

#### **B Telepítés**

- Az UC232A / UC232A1 használatához az alábbiakat kell tenni:
- **1** Csatlakoztassa az USB csatlakozót a számítógéphez, és engedélyezze a driverek telepítését\*

#### **A Přehled hardwaru**

- **Čelní pohled**
- **1** konektor USB
- **2** Sériový konektor
- **3** Matice konektoru
- **4** Indikátor napájení

#### **B Instalace hardwaru**

Chcete-li nainstalovat UC232A / UC232A1, postupujte takto: **1** Připojte konektor USB k počítači a nechte ovladače nainstalovat. \*

#### **A Przegląd sprzętu**

- **Przedni widok**
- **1** Złącze USB
- **2** Złącze szeregowe **3** Nakrętka złącza
- 
- **4** zasilanie LED

- Ca să instalați UC232A / UC232A1 efectuați următoarele :
- **1** Conectați conectorul USB la calculator și lăsați driverele să se instaleze\*

#### **B Instalacja sprzętu**

- Aby zainstalować UC232A/UC23A1 wykonaj nastepujące czynności:
- **1** Podłącz wtyczkę USB do komputera i zezwól na instalację sterowników

**2** RS-232 konektörü Seri cihazınıza takınız **3** Seri cihazınızı gücünü açın.

2 RS-232コネクターをシリアルデバイスに接続してください。 6 シリアルデバイスの電源を入れてください。

\*Eski tip bilgisayar kullanıyorsanız ve bu cıhaz için sürücü içermiyorsa, web sayfamızdan UC232A/UC232A1 sürücüsünü indirdikten sonra kurabilirsiniz.

- UC232A / UC232A1를 설치하려면 다음을 수행하십시오.
- $\bigodot$  USB 플러그를 컴퓨터에 연결하고 드라이버를 설치합니다.\*

**2** Csatlakoztassa az RS-232 csatlakozót a soros eszközre

- 前視圖 **1** USB 接頭
- 2 序列接頭
- 

#### **B** 硬體安裝

若要安裝 UC232A / UC232A1, 請執行下列動作: **1** 連接 USB 插頭至電腦,並安裝驅動程式。\*

**3** Kapcsolja be a soros eszközt

- 前視圖
- **1 USB 接頭** 2 序列接頭
- 3 接頭螺帽
- 4 電源LED指示燈

#### **B** 硬體安裝

- 若要安裝 UC232A / UC232A1, 請執行下列動作:
- **1** 連接 USB 插頭至電腦,並安裝驅動程式。\*

\* Ha régebbi számítógépet használ, ami nem ismeri fel a megfelelő drivert, abban az esetben menjen fel a honlapunkra, és töltse le az UC232A /

2 RS-232 커넥터를 시리얼 장치에 연결합니다.  $\ddot{\mathbf{3}}$  시리얼 장치의 전원을 켭니다.

UC232A1 drivert és telepítse a csatlakoztatás előtt.

**2** Připojte konektor RS-232 k sériovému zařízení.

**3** Napájení sériových zařízení.

\* Pokud používáte starší počítač, který neobsahuje ovladače tohoto zařízení, přejděte prosím na naši webovou stránku a stáhněte si ovladače UC232A /

UC232A1 a nainstalujte je před nastavením hardwaru.

**2** Podłącz złącze RS-232 do urządzenia szeregowego. **3** Włącz urządzenia szeregowe

\* Jeśli używasz starszego komputera, który nie zawiera sterowników dla tego urządzenia, odwiedź naszą witrynę internetową, aby pobrać sterowniki UC232A / UC232A1 i zainstalować je przed konfiguracją sprzętu

### **A Descriere hardware**

- **Vedere frontala**
- **1** Conector USB
- **2** Conector serial
- **3** Șurub conector **4** LED alimentare

### **B Instalare hardware**

**2** Conectați conectorul RS-232 la dispozitivul serial.

**3** Alimentați dispozitivul serial.

\* Dacă utilizați calculator vechi care nu are drivere pentru acest dispozitiv, Vă rugăm faceți download la driverul UC232A / UC232A1 de pe site și instalați-l

înainte de instalarea hardware.

### A 製品各部名称

フロントパネル

UC232A / UC232A1をセットアップするには、下記を行ってください。 **1** 本製品のUSBコネクターをコンピューターに接続し、ドライバーをインストー ルしてください。\*

\* このデバイス用のドライバーがインストールされていない古いコンピューターを 使用している場合は、ハードウェアのセットアップを行う前に、当社のWebサイト に進み、UC232A / UC232A1ドライバーをダウンロードし、インストールして ください。

#### **A** 하드웨어 리뷰

- 전면
- $0$  USB 커넥터
- $2$  시리얼 커넥터
- 3 커넥터 너트 4 전원 LED

#### **B** 하드웨어 설치

3 接頭螺帽

4 電源LED指示燈

#### A 硬體檢視

\*이 장치용 드라이버가 설치되지 않은 이전의 컴퓨터를 사용하는 경우 당사 웹사이트에서 UC232A / UC232A1 드라이버를 다운로드하여 이를 설치하면 하드웨어를 설치할 수 있습니다.

2 將 RS-232 接頭插入序列裝置。 3 開啟序列裝置的電源。

\*若您正在使用未含本裝置驅動程式的舊電腦,請前往我們的網站下載 UC232A / UC232A1 驅動程式並先安裝後,再設定硬體。

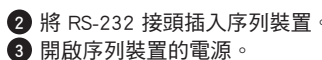

\*若您正在使用未含本裝置驅動程式的舊電腦,請前往我們的網站下載 UC232A / UC232A1 驅動程式並先安裝後,再設定硬體。